Mac OSX

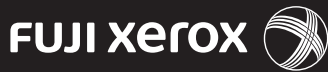

Setting up the DocuPrint P365 d printer on a wireless network with Mac OSX

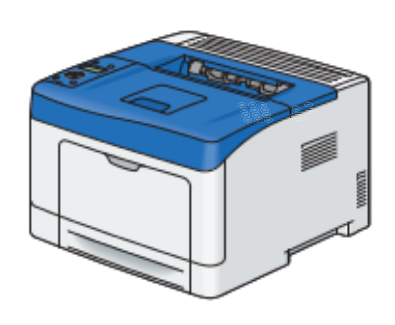

## Before you begin

Ensure your Mac is already setup on your network, and you have vour network name (SSID), type of security encryption (type of password), and wireless network password.

To find the name and type of security encryption on your Mac computer  $(OS X 10.9)$ :

- a) Go to System preferences.
- b) Click Network
- c) Select Wifi (on some OS X 10.X) versions it is Airport).
- d) Click Advanced.
- e) Note your preferred network name and the associated type of security encryption.

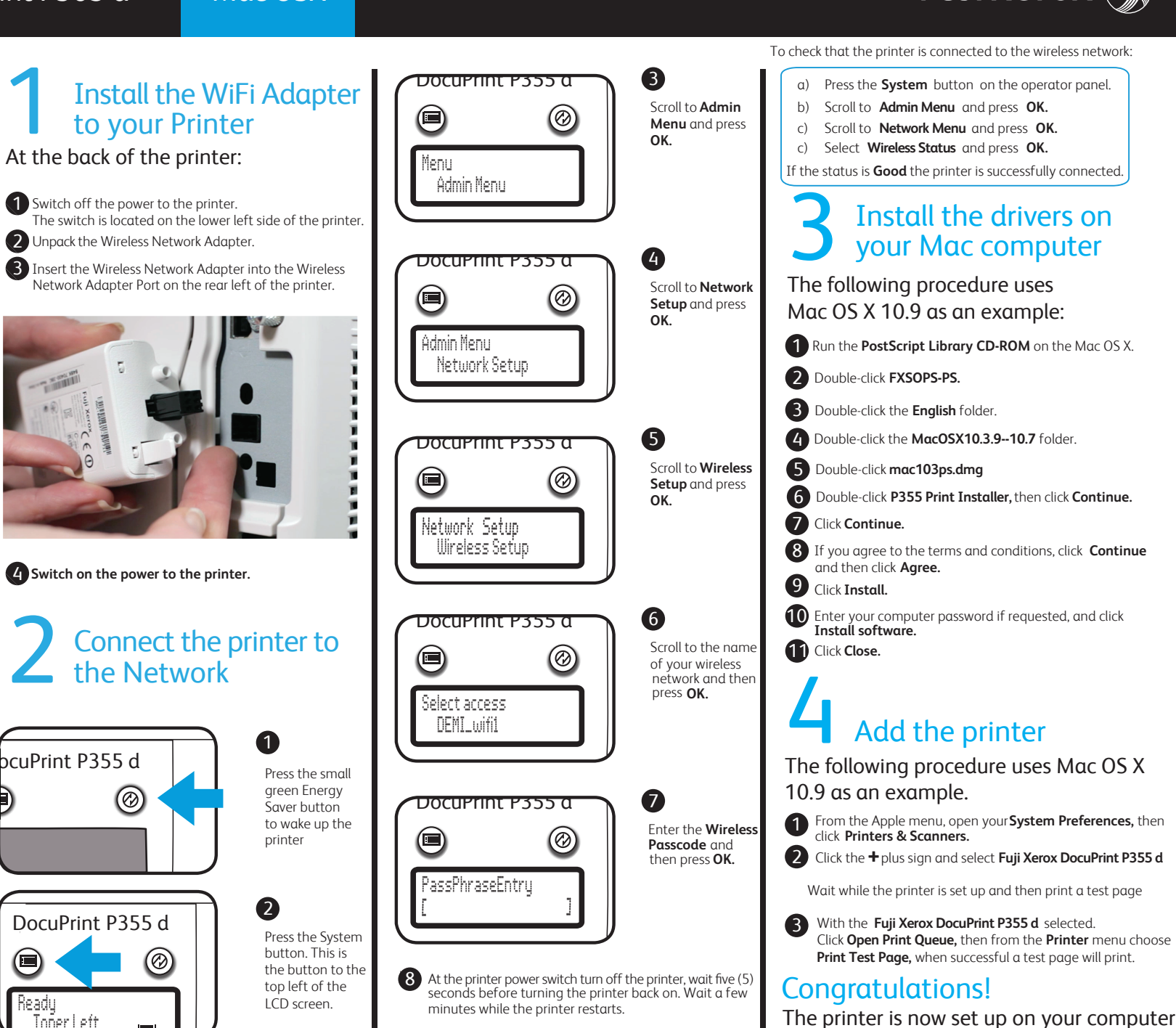

Free Manuals Download Website [http://myh66.com](http://myh66.com/) [http://usermanuals.us](http://usermanuals.us/) [http://www.somanuals.com](http://www.somanuals.com/) [http://www.4manuals.cc](http://www.4manuals.cc/) [http://www.manual-lib.com](http://www.manual-lib.com/) [http://www.404manual.com](http://www.404manual.com/) [http://www.luxmanual.com](http://www.luxmanual.com/) [http://aubethermostatmanual.com](http://aubethermostatmanual.com/) Golf course search by state [http://golfingnear.com](http://www.golfingnear.com/)

Email search by domain

[http://emailbydomain.com](http://emailbydomain.com/) Auto manuals search

[http://auto.somanuals.com](http://auto.somanuals.com/) TV manuals search

[http://tv.somanuals.com](http://tv.somanuals.com/)